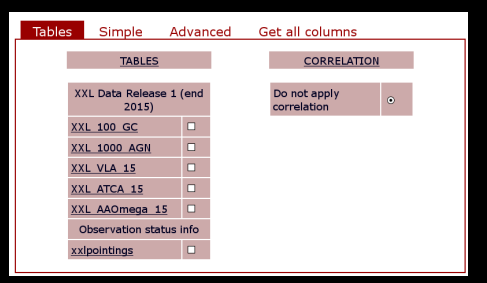

- after login you are shown the Tables tab e.
- shown a

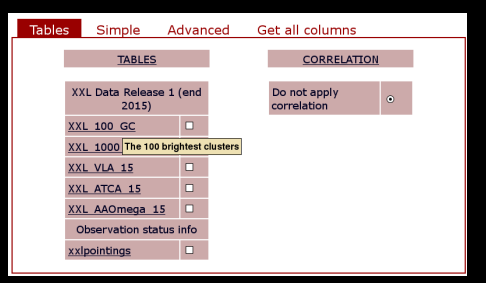

- after login you are shown the Tables tab ٠
- if you move the mouse on a table name you are ٠ shown a tool tip

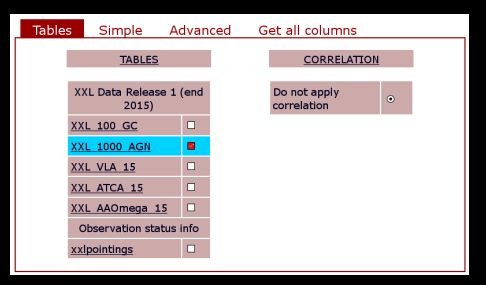

- **C** vou may select one, two or more tables ticking on the tick box near the name
- **More than 2 tables will query them independently** in parallel
- A query on two tables may show possible correlation tables but there are presently *none defined* for the DR1 release so they also will be queried in parallel.
- Never use "on identifier match": is unsupported !

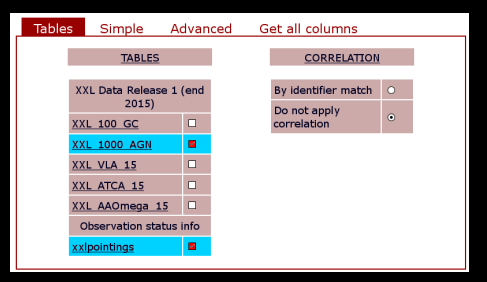

- **v** you may select one, two or more tables ticking on the tick box near the name
- $\bullet$  More than 2 tables will query them independently
- A query on two tables may show possible correlation tables but there are presently *none defined* for the DR1 release so they also will be queried in parallel.
- Never use "on identifier match": is unsupported !

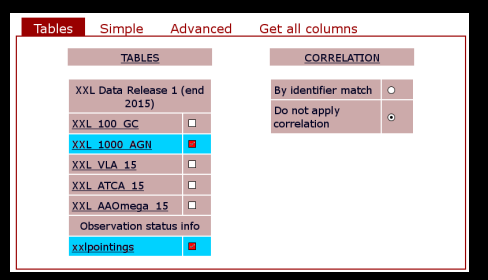

- you may select one, two or more tables ticking on the tick box near the name
- **More than 2 tables will query them independently** in parallel
- A query on two tables may show possible but there are presently *none defined* for the DR1 release so they also will be queried in parallel.
- Never use "on identifier match": is unsupported !

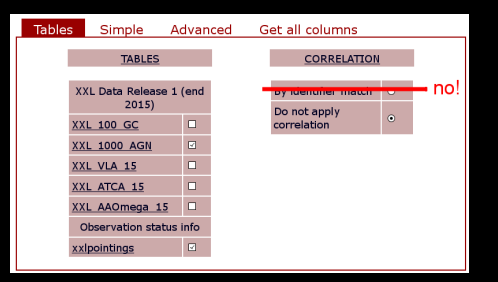

- **v** you may select one, two or more tables ticking on the tick box near the name
- **More than 2 tables will query them independently** in parallel
- A query on two tables may show possible correlation tables but there are presently *none defined* for the DR1 release so they also will be queried in para
- **Never use "on identifier match": is unsupported**

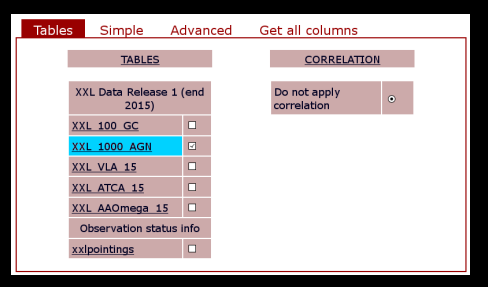

- after login you are shown the Tables tab
- if you move the mouse on a table name you are shown a tool
- to get information on a table click on its name even if it is not selected yet !
- $\bullet$  that will open a new window with table notes and in particular a list of all columns ordered by
- Clicking on a column name might display specific

#### Table: XXL 1000 AGN

Description: The 1000 brightest X-ray point sources

This table contains the following column categories:

- · General metadata
- Coordinates
- · Spectral fit results
- · Photometric info
- · Spectroscopic info
- · Optical identification info

#### **Description of XXL 1000 AGN** (1000 brightest point sources) database table

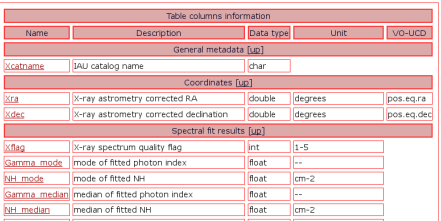

- after login you are shown the Tables tab
- if you move the mouse on a table name you are shown a too
- $\bullet$  to get information on a table click on its name even if it is not selected yet !
- that will open a new window with table notes and in particular a list of all columns ordered by category. There may be also additional information inclusive of external links.
- Clicking on a column name might display specific

#### Table: XXL 1000 AGN

Description: The 1000 brightest X-ray point sources

This table contains the following column categories:

- · General metadata
- Coordinates
- · Spectral fit results
- · Photometric info
- · Spectroscopic info
- · Optical identification info

#### **Description of XXL 1000 AGN** (1000 brightest point sources) database table

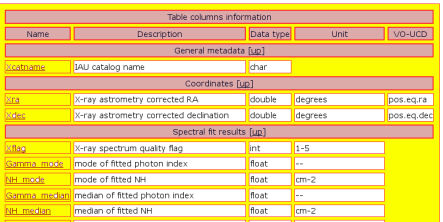

- after login you are shown the Tables tab
- if you move the mouse on a table name you are shown a too
- $\bullet$  to get information on a table click on its name even if it is not selected yet !
- that will open a new window with table notes and in particular a list of all columns ordered by category. There may be also additional information inclusive of external links.
- Clicking on a column name might display specific

#### Table: XXL 1000 AGN

Description: The 1000 brightest X-ray point sources

This table contains the following column categories:

- · General metadata
- Coordinates
- · Spectral fit results
- Photometric info
- · Spectroscopic info
- . Optical identification info

#### **Description of XXL 1000 AGN** (1000 brightest point sources) database table

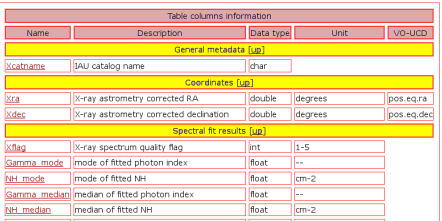

- after login you are shown the Tables tab
- if you move the mouse on a table name you are shown a too
- $\bullet$  to get information on a table click on its name even if it is not selected yet !
- that will open a new window with table notes and in particular a list of all columns ordered by tegory. There may be also additional information inclusive of external links.
- Clicking on a column name might display specific

#### Table: XXL 1000 AGN

Description: The 1000 brightest X-ray point sources

This table contains the following column categories:

- · General metadata
- Coordinates
- · Spectral fit results
- · Photometric info
- · Spectroscopic info
- · Optical identification info

#### **Description of XXL 1000 AGN** (1000 brightest point sources) database table

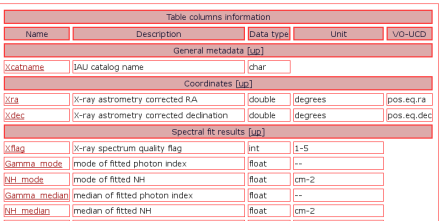

- after login you are shown the Tables tab
- if you move the mouse on a table name you are shown a too
- $\bullet$  to get information on a table click on its name even if it is not selected yet !
- that will open a new window with table notes and in particular a list of all columns ordered by category. There may be also ad in inclusive of external links.
- Clicking on a column name might display specific

#### Table: XXL 1000 AGN

Description: The 1000 brightest X-ray point sources

This table contains the following column categories:

- · General metadata
- Coordinates
- · Spectral fit results
- · Photometric info
- · Spectroscopic info
- · Optical identification info

#### **Description of XXL 1000 AGN** (1000 brightest point sources) database table

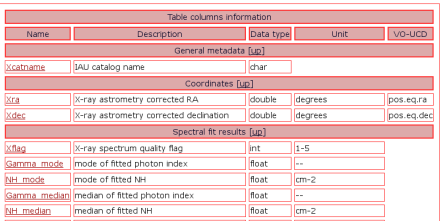

- after login you are shown the Tables tab
- if you move the mouse on a table name you are shown a too
- $\bullet$  to get information on a table click on its name even if it is not selected yet !
- that will open a new window with table notes and in particular a list of all columns ordered by category. There may be also additional information inclusive of external links.
- Clicking on a column name might display specific

#### Table: XXL 1000 AGN

Description: The 1000 brightest X-ray point sources

This table contains the following column categories:

- · General metadata
- Coordinates
- · Spectral fit results
- · Photometric info
- · Spectroscopic info
- · Optical identification info

#### **Description of XXL 1000 AGN** (1000 brightest point sources) database table

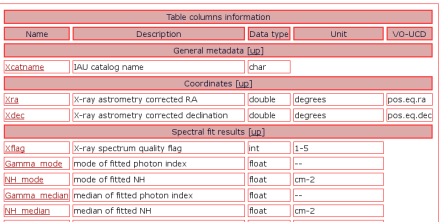

- after login you are shown the Tables tab
- if you move the mouse on a table name you are shown a too
- $\bullet$  to get information on a table click on its name even if it is not selected yet !
- that will open a new window with table notes and in particular a list of all columns ordered by category. There may be also additional information inclusive of external links.
- Clicking on a column name might display specific ٠ column notes.

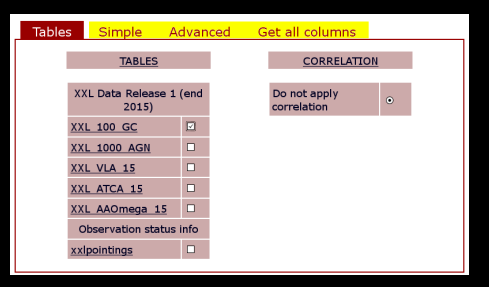

#### There are three types of queries possible on one (or more) table(s)

The results of the last query are accessible from this form. Consult [the main help file for details](http://cosmosdb.iasf-milano.inaf.it/XXL/help.jsp)

- **Among the various functions in particular one** can view the results on the screen or save them to a file for immediate or later retrieval.
- **Pressing the User data button you can later** access your file repository
- Please delete files after download !

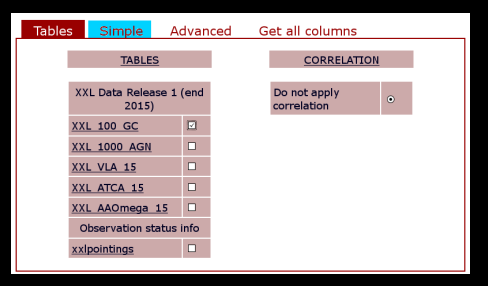

- There are three types of queries possible on one (or more) table(s)
- assisted queries allowing to select a set of columns for output and simple (ANDed) conditions like ranges in a column or a sky area
- **advanced queries allowing usage of full mysql**
- a special query to retrieve all data in a table and take it home, without any intermediate step.
- The results of the last query are accessible from this form. Consult [the main help file for details](http://cosmosdb.iasf-milano.inaf.it/XXL/help.jsp)
- Among the various functions in particular one can view the results on the screen or save them to a file for immediate or later retrieval.
- **Pressing the User data button you can later** access your file repository
- Please delete files after download !

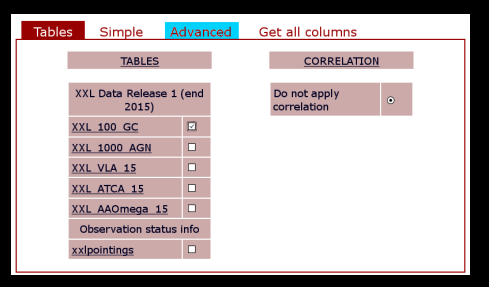

- There are three types of queries possible on one (or more) table(s)
- simple assisted queries allowing to select a set of columns for output and simple (ANDed) conditions like ranges in a column or a sky area
- **advanced queries allowing usage of full mysql** syntax
- a special query to retrieve all data in a table and take it home, without any intermediate step.
- The results of the last query are accessible from this form. Consult [the main help file for details](http://cosmosdb.iasf-milano.inaf.it/XXL/help.jsp)
- Among the various functions in particular one can view the results on the screen or save them to a file for immediate or later retrieval.
- **Pressing the User data button you can later** access your file repository
- Please delete files after download !

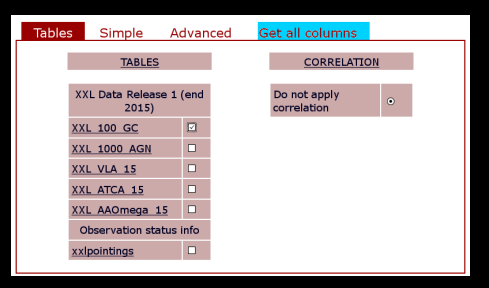

- There are three types of queries possible on one (or more) table(s)
- simple assisted queries allowing to select a set of columns for output and simple (ANDed) conditions like ranges in a column or a sky area
- advanced queries allowing usage of full mysql ٠ syntax
- **C** a special query to retrieve all data in a table and take it home, without any intermediate step.
- The results of the last query are accessible from this form. Consult [the main help file for details](http://cosmosdb.iasf-milano.inaf.it/XXL/help.jsp)
- Among the various functions in particular one can view the results on the screen or save them to a file for immediate or later retrieval.
- **Pressing the User data button you can later** access your file repository
- Please delete files after download !

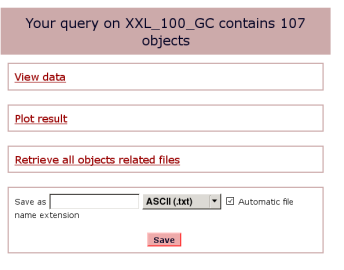

□Sessagesimal coordinate conversion

- **There are three types of queries possible on one** (or more) table(s)
- simple assisted queries allowing to select a set of columns for output and simple (ANDed) conditions like ranges in a column or a sky area
- **advanced queries allowing usage of full mysql** syntax
- **a** a special query to retrieve all data in a table and take it home, without any intermediate step.
- The results of the last query are accessible from this form. Consult [the main help file for details](http://cosmosdb.iasf-milano.inaf.it/XXL/help.jsp)
- Among the various functions in particular one can view the results on the screen or save them to a file for immediate or later retrieval.
- **Pressing the User data button you can later** access your file repository
- **Please delete files after download**

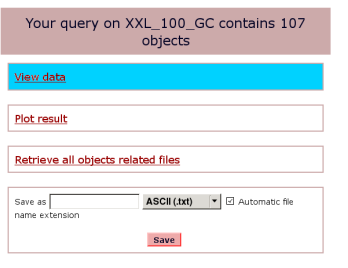

□Sessagesimal coordinate conversion

- **There are three types of queries possible on one** (or more) table(s)
- simple assisted queries allowing to select a set of columns for output and simple (ANDed) conditions like ranges in a column or a sky area
- **advanced queries allowing usage of full mysql** syntax
- **a** a special query to retrieve all data in a table and take it home, without any intermediate step.
- The results of the last query are accessible from this form. Consult [the main help file for details](http://cosmosdb.iasf-milano.inaf.it/XXL/help.jsp)
- Among the various functions in particular one<br>can view the results on the screen or save the v the results on the screen or save them to a file for immediate or later retrieval.
- **Pressing the User data button you can later** access your file repository
- **Please delete files after download**

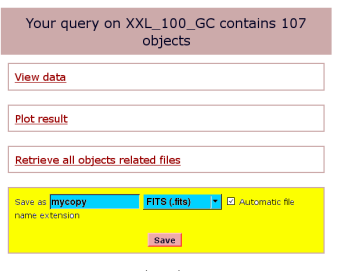

□Sessagesimal coordinate conversion

- **There are three types of queries possible on one** (or more) table(s)
- simple assisted queries allowing to select a set of columns for output and simple (ANDed) conditions like ranges in a column or a sky area
- **advanced queries allowing usage of full mysql** syntax
- **a** a special query to retrieve all data in a table and take it home, without any intermediate step.
- The results of the last query are accessible from this form. Consult [the main help file for details](http://cosmosdb.iasf-milano.inaf.it/XXL/help.jsp)
- Among the various functions in particular one<br>can view the results on the screen or save them can view the results on the screen or  $s$ to a file for immediate or later retrieval.
- **Pressing the User data button you can later** access your file repository
- **Please delete files after download**

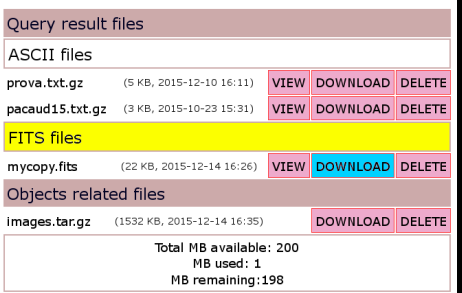

- **There are three types of queries possible on one** (or more) table(s)
- simple assisted queries allowing to select a set of columns for output and simple (ANDed) conditions like ranges in a column or a sky area
- **advanced queries allowing usage of full mysql** syntax
- **a** a special query to retrieve all data in a table and take it home, without any intermediate step.
- The results of the last query are accessible from this form. Consult [the main help file for details](http://cosmosdb.iasf-milano.inaf.it/XXL/help.jsp)
- **Among the various functions in particular one** can view the results on the screen or save them to a file for immediate or later retrieval.
- **Pressing the User data button you can later** access your file repository
- **Please delete files after download**

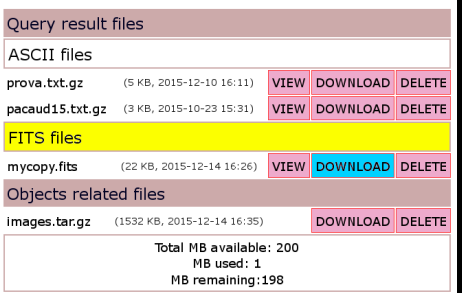

- **There are three types of queries possible on one** (or more) table(s)
- simple assisted queries allowing to select a set of columns for output and simple (ANDed) conditions like ranges in a column or a sky area
- **advanced queries allowing usage of full mysql** syntax
- **a** a special query to retrieve all data in a table and take it home, without any intermediate step.
- The results of the last query are accessible from this form. Consult [the main help file for details](http://cosmosdb.iasf-milano.inaf.it/XXL/help.jsp)
- **Among the various functions in particular one** can view the results on the screen or save them to a file for immediate or later retrieval.
- **Pressing the User data button you can later** access your file repository
- Please delete files after download